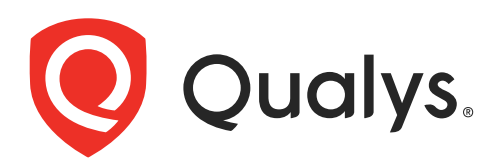

# Qualys Cloud Agent for Red Hat Enterprise Linux CoreOS in Red Hat **OpenShift**

Installation Guide Agent Version 3.5.0

July 28, 2021

Copyright 2021 by Qualys, Inc. All Rights Reserved.

Qualys and the Qualys logo are registered trademarks of Qualys, Inc. All other trademarks are the property of their respective owners.

Qualys, Inc. 919 E Hillsdale Blvd 4th Floor Foster City, CA 94404 1 (650) 801 6100

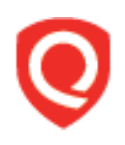

# **Table of Contents**

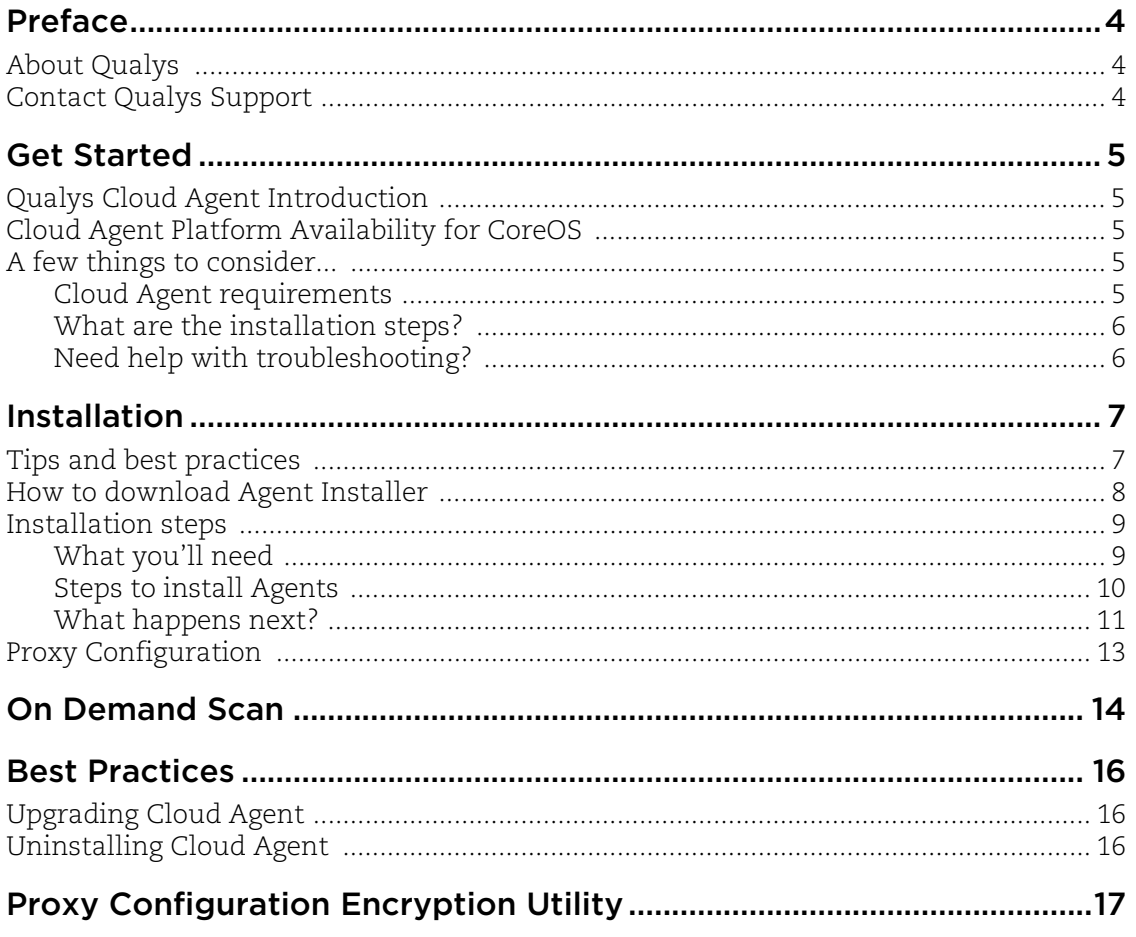

# <span id="page-3-0"></span>Preface

Welcome to Qualys Cloud Agent for Red Hat Enterprise Linux CoreOS in Red Hat OpenShift. This user guide describes how to install cloud agents on hosts in your network.

## <span id="page-3-1"></span>About Qualys

Qualys, Inc. (NASDAQ: QLYS) is a pioneer and leading provider of cloud-based security and compliance solutions. The Qualys Cloud Platform and its integrated apps help businesses simplify security operations and lower the cost of compliance by delivering critical security intelligence on demand and automating the full spectrum of auditing, compliance and protection for IT systems and web applications.

Founded in 1999, Qualys has established strategic partnerships with leading managed service providers and consulting organizations including Accenture, BT, Cognizant Technology Solutions, Deutsche Telekom, Fujitsu, HCL, HP Enterprise, IBM, Infosys, NTT, Optiv, SecureWorks, Tata Communications, Verizon and Wipro. The company is also a founding member of th[e Cloud Security Alliance \(CSA\)](https://cloudsecurityalliance.org/). For more information, please visi[t](www.qualys.com) <www.qualys.com>.

## <span id="page-3-2"></span>Contact Qualys Support

Qualys is committed to providing you with the most thorough support. Through online documentation, telephone help, and direct email support, Qualys ensures that your questions will be answered in the fastest time possible. We support you 7 days a week, 24 hours a day. Access support information a[t www.qualys.com/support/.](http://www.qualys.com/support/)

# <span id="page-4-0"></span>Get Started

Thank you for your interest in Qualys Cloud Agent!

This document tells you all about installing Qualys Cloud Agent for Qualys Cloud Agent for Red Hat Enterprise Linux CoreOS in Red Hat OpenShift. We'll tell you about Requirements, Installation Steps, Proxy Configuration, and more.

## <span id="page-4-1"></span>Qualys Cloud Agent Introduction

Qualys Cloud Platform gives you everything you need to continuously secure all of your global IT assets. Now with Qualys Cloud Agent, there's a revolutionary new way to help secure your network by installing lightweight cloud agents in minutes, on any host anywhere - server, virtual machine, laptop, desktop or cloud instance.

Get informed quickly on Qualys Cloud Agent (CA).

**Video Tutorials** [Cloud Agent Platform Introduction \(2m 10s\)](https://www.qualys.com/videos/platform/cloud-agent/) [Getting Started Tutorial \(4m 58s\)](https://www.qualys.com/videos/platform/cloud-agent/intro/)

## <span id="page-4-2"></span>Cloud Agent Platform Availability for CoreOS

Refer to the [Cloud Agent Getting Started Guide](https://www.qualys.com/docs/qualys-cloud-agent-getting-started-guide.pdf) for information on supported operating systems and versions.

## <span id="page-4-3"></span>A few things to consider...

### <span id="page-4-4"></span>Cloud Agent requirements

- Your hosts must be able to reach your Qualys Cloud Platform (or the Qualys Private Cloud Platform) over HTTPS port 443. Log into the Qualys Cloud Platform and go to Help > About to see the URL your hosts need to access.

- To install Cloud Agent for Qualys Cloud Agent for Red Hat Enterprise Linux CoreOS in Red Hat OpenShift, you must have root privileges, non-root with Sudo root delegation, or non-root with sufficient privileges (VM license only). Proxy configuration is supported. [Learn more](#page-12-1)

- The Cloud Agent requires minimum 512 MB RAM if you are using VM/PC. Minimum 1GB RAM is required for VM/PC.

- Minimum 200 MB of disk space is required.

### <span id="page-5-0"></span>What are the installation steps?

Our Cloud Agent UI walks you through the steps to install agents on your hosts. You might want to configure proxy settings for our agent to communicate with our cloud platform.

### <span id="page-5-1"></span>Need help with troubleshooting?

We recommend you inspect the agent's log file located here:

/var/log/qualys/qualys-cloud-agent.log

# <span id="page-6-0"></span>Installation

It's easy to install Qualys Cloud Agent for Red Hat Enterprise Linux CoreOS in Red Hat OpenShift. We'll walk you through the steps quickly.

Qualys provides installers and packages for each supported operating system that are coded for each Qualys platform. It's not possible to connect an agent coded for one platform to another platform. Organizations can use their existing software distribution tools (SCCM, BigFix, rpm, Casper, etc.) to install the agent into target machines.

The platform supports detection of duplicate agent IDs and automatically re-provisions the duplicate agents.

Customers using software distribution tools must package the Qualys-provided installer along with the specific Activation Key and Customer ID strings to install properly. Do not package up the artifacts that are installed by the agent into your own installer as the installation environment is keyed for that specific machine when the agent is installed; doing so will create duplicates that the platform may not be able to easily de-duplicate.

Keep in mind - Depending on your environment, you might need to take steps to support communications between agent hosts on your network and the Qualys Cloud Platform.

[Tips and best practices](#page-6-1) [How to download Agent Installer](#page-7-0) [Installation steps](#page-8-0) [Proxy Configuration](#page-12-0)

## <span id="page-6-1"></span>Tips and best practices

**What is an activation key?** You'll need an agent activation key to install agents. This provides a way to group agents and bind them to your subscription with Qualys Cloud Platform. You can create different keys for various business functions and users.

**Benefits of adding asset tags to an activation key** Tags assigned to your activation key will be automatically assigned to agent hosts. This helps you manage your agents and report on agent hosts.

**Running the agent installer** You'll need to run the installer from an elevated command prompt, or use a systems management tool using elevated privileges.

**Be sure to activate agents** to provision agents for modules - Vulnerability Management (VM). Activating an agent for a module consumes an agent license. You can set up auto activation by defining modules for activation keys, or do it manually in the Cloud Agent UI.

What happens if I skip activation? Agents will sync inventory information only to the cloud platform (IP address, OS, DNS and NetBIOS names, MAC address), host assessments will not be performed.

**How many agents can I install?** You can install any number of agents but can activate an agent only if you have a license. The Agents tab in the Cloud Agent UI tells you about your installed agents.

**Check to be sure agents are connected** Once installed agents connect to the Qualys Cloud Platform and provision themselves. You can see agent status on the Agents tab - this is updated continuously. If your agent doesn't have a status, it has not successfully connected to the cloud platform and you need to troubleshoot.

### <span id="page-7-0"></span>How to download Agent Installer

Here's how to download an installer from the Qualys Cloud Platform and get the associated Activation ID and Subscription ID.

Log into the Qualys Cloud Platform and select **CA** for the Cloud Agent module.

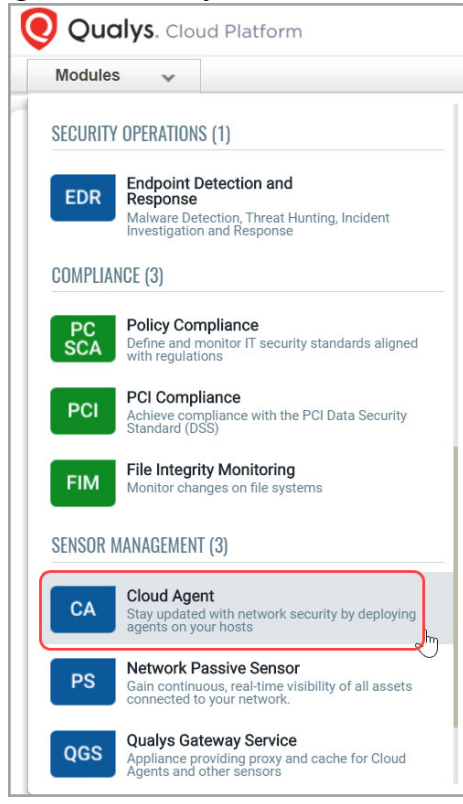

Choose an activation key (create one if needed) and select **Install Agent** from the Quick Actions menu.

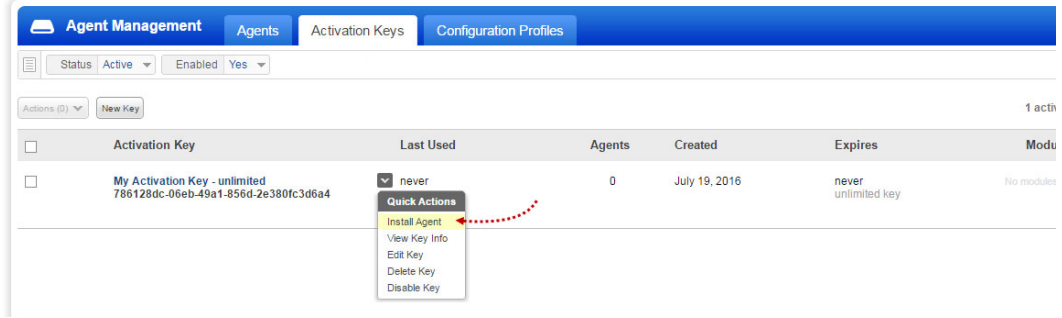

Click **Install instructions** for the target host.

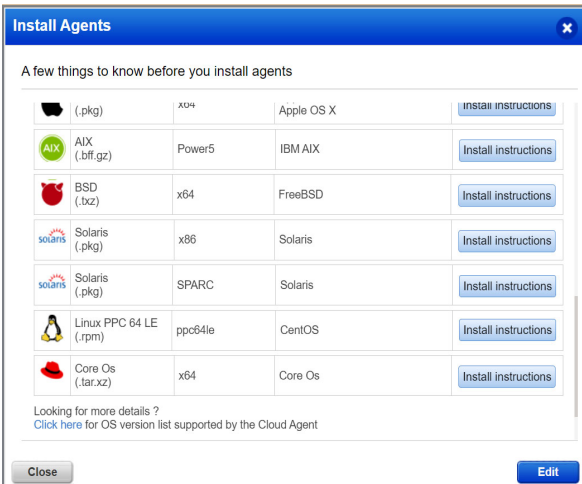

What happens? The Agent installer is downloaded to your local system, and in the UI you'll see the associated Activation key ID and Subscription ID - copy and paste this to a safe place, you'll need it to complete the installation.

### <span id="page-8-0"></span>Installation steps

#### <span id="page-8-1"></span>What you'll need

To install cloud agents, you'll need to download the Cloud Agent installer and get the associated ActivationID and CustomerID. Just log into the Qualys Cloud Platform, go to the Cloud Agent (CA) module, and follow the installation steps for Qualys Cloud Agent for Red Hat Enterprise Linux CoreOS in Red Hat OpenShift (.tar.xz) to get everything you need.

#### **Prerequisites**:

- OpenShift Cluster with 4.6 version
- Cluster configured with Registry for Master and Worker Nodes

### <span id="page-9-0"></span>Steps to install Agents

1. Download the Qualys Cloud Agent for Red Hat Enterprise Linux CoreOS in Red Hat OpenShift Container image tar file from Qualys Cloud Platform.

2. Upload the downloaded Qualys Cloud Agent for Red Hat Enterprise Linux CoreOS in Red Hat OpenShift Container image tar into Master node where we can access OpenShift cluster via OpenShift nodes login. Untar package file (for example: package\_name in the commands) file and load on master or worker node using following commands:

# tar -xJf <package name.tar.xz> # sudo podman load -i <package name.tar>

- 3. Verify that the following files are present:
- lxa-openshift-crio-ds.yml
- version-info
- image-id
- qualys-cloud-agent-md5
- qualys-cloud-agent-sha
- qualys-cloud-agent.tar
- 4. Get the agent binary in your worker or master node.
- 5. Pull the image using OpenShift nodes.

6. Configure parameters in YML:

- image: path of container image

- activation-id: Activation Id for the Qualys Cloud Agent for Red Hat Enterprise Linux CoreOS in Red Hat OpenShift, auto-generated based on your subscription.

- customer-id: Qualys subscription's customerId, auto-generated based on your subscription.

- provider-name: The value for this parameter can be AWS, AZURE, GCP, IBM, ALIBABA, ORACLE, NONE or AUTO. If you provide 'NONE' value, it won't check for provider name. If you provide 'AUTO' value, it will auto check the provider.

- log-level: Configuration to set the logging level for Qualys Cloud Agent for Red Hat Enterprise Linux CoreOS in Red Hat OpenShift, accepts 0 to 5. Default is 3.

Sample YML Configurations:

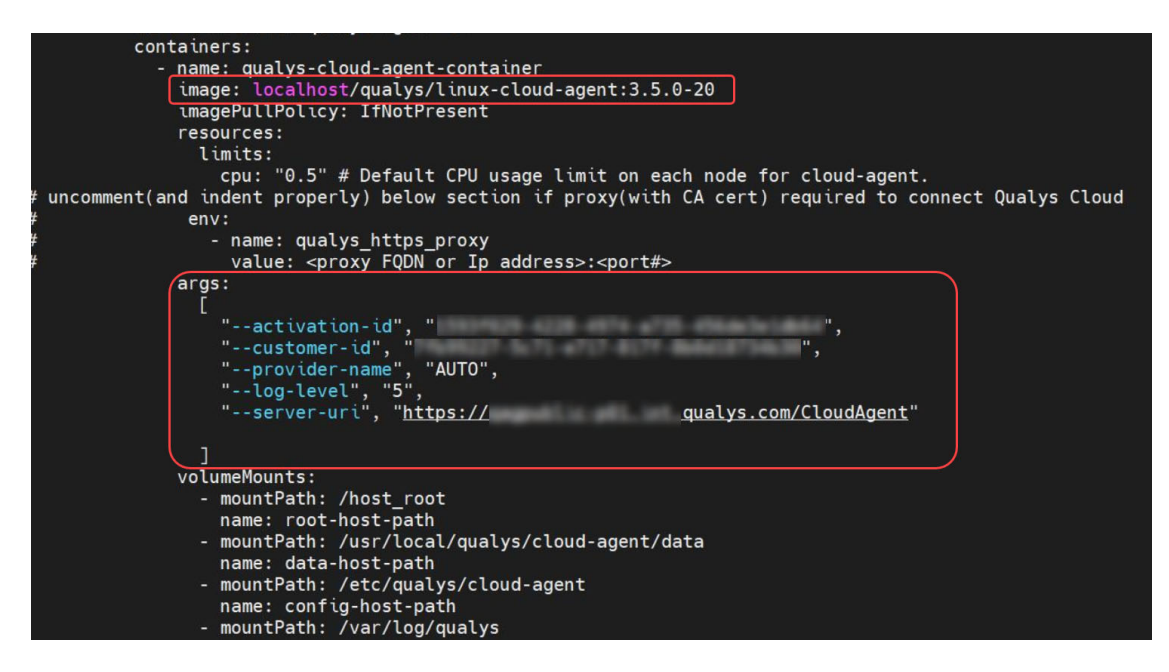

**Note**: If cpu set to more than 0.5 or 0.7 using YML file, agent won't be installed on all nodes in the cluster.

7. Run the command to deploy the Qualys Cloud Agent for Red Hat Enterprise Linux CoreOS in Red Hat OpenShift cluster.

```
# oc apply -f lxa-openshift-crio-ds.yml
```
8. Verify the container running under qualys name space using following command:

```
$oc get pods -n qualys-agent
NAME READY STATUS RESTARTS AGE
qualys-cloud-agent-4lcnb 1/1 Running 0 42m
qualys-cloud-agent-4nxjr 0/1 Running 0 42m
qualys-cloud-agent-bdhh9 1/1 Running 0 42m
qualys-cloud-agent-grcm7 0/1 Running 0 42m
qualys-cloud-agent-hw959 0/1 Running0 42m
qualys-cloud-agent-krxjc 0/1 Running 0 42m
```
When the instance is started it will activate the Qualys Cloud Agent which will provision itself and continue functioning as expected.

#### <span id="page-10-0"></span>What happens next?

**We'll start syncing asset data to the cloud!**

Once installed an agent connects to the Qualys Cloud Platform and provisions itself. We would expect you to see your first asset discovery results within a few minutes. The first assessment scan in the cloud takes some time, after that scans complete as soon as new host metadata is uploaded to the cloud platform.

#### What happens next?

## <span id="page-12-1"></span><span id="page-12-0"></span>Proxy Configuration

You can configure proxy in YML file. Following snippet shows sample proxy configuration.

```
cpu: "0.5" # Default CPU usage limit on each node for cloud-agent.
#uncomment(and indent properly) below section if proxy(with CA cert) required to connect Qualys Cloud
             env:- name: qualys_https_proxy
                 value:
                                      :3128
```
Following parameters are optional while configuring proxy.

**Proxy**: IPv4 address or FQDN of the proxy server

**ProxyCertFile**: Proxy certificate file path. ProxyCertFile is applicable only if Proxy has valid certificate file. If this option is not provided, then Qualys Cloud Agent for Red Hat Enterprise Linux CoreOS in Red Hat OpenShift would try to connect to the server with given https Proxy settings only. If only ProxyCertFile is provided without Proxy then Qualys Cloud Agent for Red Hat Enterprise Linux CoreOS in Red Hat OpenShift would simply ignore the ProxyCertFile and it would try to connect to the server without any https proxy settings.

# <span id="page-13-0"></span>On Demand Scan

You can run an On Demand Scan to instruct the agent to immediately scan as long as the agent is not already scanning. The On Demand Scan runs independently of the interval scan that you configure in the Configuration Profile and will reset the scan interval on the local agent after a successful scan.

**Prerequisite**: The agent must be activated for that specific Qualys application for which you are running the On Demand Scan. When activated, the Agent downloads manifests for that application from the Qualys platform; if the manifest is not present for that type, On Demand Scan will not execute.

Use the cloudagentctl.sh script to run the OnDemand Scan. You'll find this script at /usr/local/qualys/cloud-agent/bin/. Run following command on Master node:

```
># oc -n qualys-agent exec -it <container id> -- bash
/usr/local/qualys/cloud-agent/bin/cloudagentctl.sh action=demand 
type=inv cputhrottle={0-1000}
```
Where action and type are mandatory parameters.

**action** is "demand", meaning an On Demand Scan.

**type** is the application for which you want to run the scan (the agent must be activated for the respective application first).

**cputhrottle** is 1-1000. Default is 0, which is no throttling.

For example, to initiate an On Demand Scan for the Vulnerability Management application (VM) with no throttling:

```
># oc -n qualys-agent exec -it <container id> -- bash
/usr/local/qualys/cloud-agent/bin/cloudagentctl.sh action=demand 
action=demand type=vm
```
The script calls the agent to run asynchronously in the background and returns to the shell prompt. The script prints a ControlId that you can track in the log file. The ControlId is the timestamp of the script initiation, e.g. On-Demand-Request ControlId: 20200427151136.0

The On Demand Scan logs to the same log file as the agent at /var/log/qualys/qualyscloud-agent.log. You can find the logging for the scan initiation and completion in the log file.

```
2020-04-27 15:11:36.474 [qualys-cloud-
agent][9710]:[Information]:[140048573286144]:OnDemandRequest Params: 
ControlID=20200427151136.0, Action=OnDemand, Type=VM, CPUThrottle=0"
```
If the agent is currently performing an interval scan for the same type, the On Demand Scan will delay waiting for the currently running scan to finish. The script will print a log line with this status.

```
2020-04-27 15:11:36.474 [qualys-cloud-
agent][9710]:[Information]:[140048573286144]:Interval Event of same type
```

```
is in progress with state INTERVAL EVENT SCAN
2020-04-27 15:11:36.474 [qualys-cloud-
agent][9710]:[Information]:[140048573286144]:OnDemand request for 
Control ID : 20200427151136.0 will be delayed.
```
If the script errors due to the manifest file not being present, check whether the Cloud Agent is activated for that particular application. If agent is activated but you still get manifest related errors while running the On Demand Scan command, the agent may not have downloaded the manifest for that application. You can manually force a manifest download by deactivating then reactivating the agent for that application from the Cloud Agent user interface module. If that doesn't correct the issue, contact Qualys Support.

Once an On Demand Scan is completed, the results are logged in the log file located at /var/log/qualys/qualys-cloud-agent.log.

# <span id="page-15-0"></span>Best Practices

Here are some best practices for managing your cloud agents. Refer to the Cloud Agent Technical Whitepaper for additional documentation and best practices.

### <span id="page-15-1"></span>Upgrading Cloud Agent

1. Login in to the OpenShift via Master node using OpenShift Container login.

2. Upload new image in OpenShift cluster and update the image name in the yml file: Set to localhost/qualys/linux-cloud-agent:3.5.0-xx: OR Set to localhost/qualys/linux-cloudagent: latest

3. Run the command to delete and recreate the Qualys Cloud Agent on CoreOS:

```
# oc delete -f lxa-openshift-crio-ds.yml
```

```
# oc apply -f lxa-openshift-crio-ds.yml
```
**Note**: Auto upgrade is not supported and manual intervention is required.

### <span id="page-15-2"></span>Uninstalling Cloud Agent

#### **Uninstalling the agent from the Cloud Agent module UI or API**

When you uninstall a cloud agent using the Cloud Agent module user interface or Cloud Agent API, the agent and license is removed from the Qualys subscription. We'll also purge the associated agent host record and scan results for any licensed modules, i.e. Vulnerability Management, Policy Compliance.

**Note**: Self revoke is not supported. If revoke request sent from UI or API, agent will be halted but won't uninstall itself, and manual intervention is required.

#### **Uninstalling the agent from Container**

1. Login in to the OpenShift via Master node using OpenShift Container login.

2. Run the following command to remove the Qualys Cloud Agent

# oc delete -f lxa-openshift-crio-ds.yml

3. Remove Qualys Cloud Agent Config, Data, and Log Directories manually on all masters and workers

```
# sudo rm -rf /usr/local/qualys/cloud-agent/data 
# sudo rm -rf /etc/qualys/cloud-agent
# sudo rm -rf /var/log/qualys
```
# <span id="page-16-0"></span>Proxy Configuration Encryption Utility

You can use the Proxy Configuration Encryption utility to encrypt the user name and/or password (as needed) that you provide to the proxy environment variable qualys\_https\_proxy or https\_proxy.

The **string-util** utility is included in the Cloud Agent installation package. Install or extract the Cloud Agent installation package to get the utility.

The string-util utility is to be used once on any system where it's installed to encrypt the values that will be used on all systems running Cloud Agent that have the same credentials. It is not required to run the utility on each system running Cloud Agent.

Provide the encrypted user name and password to your proxy environment variable in YML file.

```
qualys_https_proxy=https://[<#encrypted_username>:<#encrypted_password>@
]<host>[:<port>]
```
The # delimiter indicates to the Cloud Agent that the user name and password are encrypted. Not including the # indicates that the user name and password are in plain text format.

For example (only encrypting password):

```
qualys_https_proxy=https://sys_account:#sRpSHQP582a1+gaJwHOm3g==@proxy.m
yco.com:8080
```
For example (encrypting username and password):

```
qualys_https_proxy=https://#uWpsHMSY932b2+fdcH723d==:#sRpSHQP582a1+gaJwH
Om3g==@proxy.myco.com:8080
```